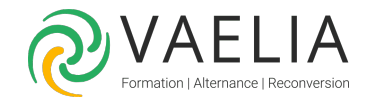

# Formation Réaliser des captures vidéo avec Camtasia

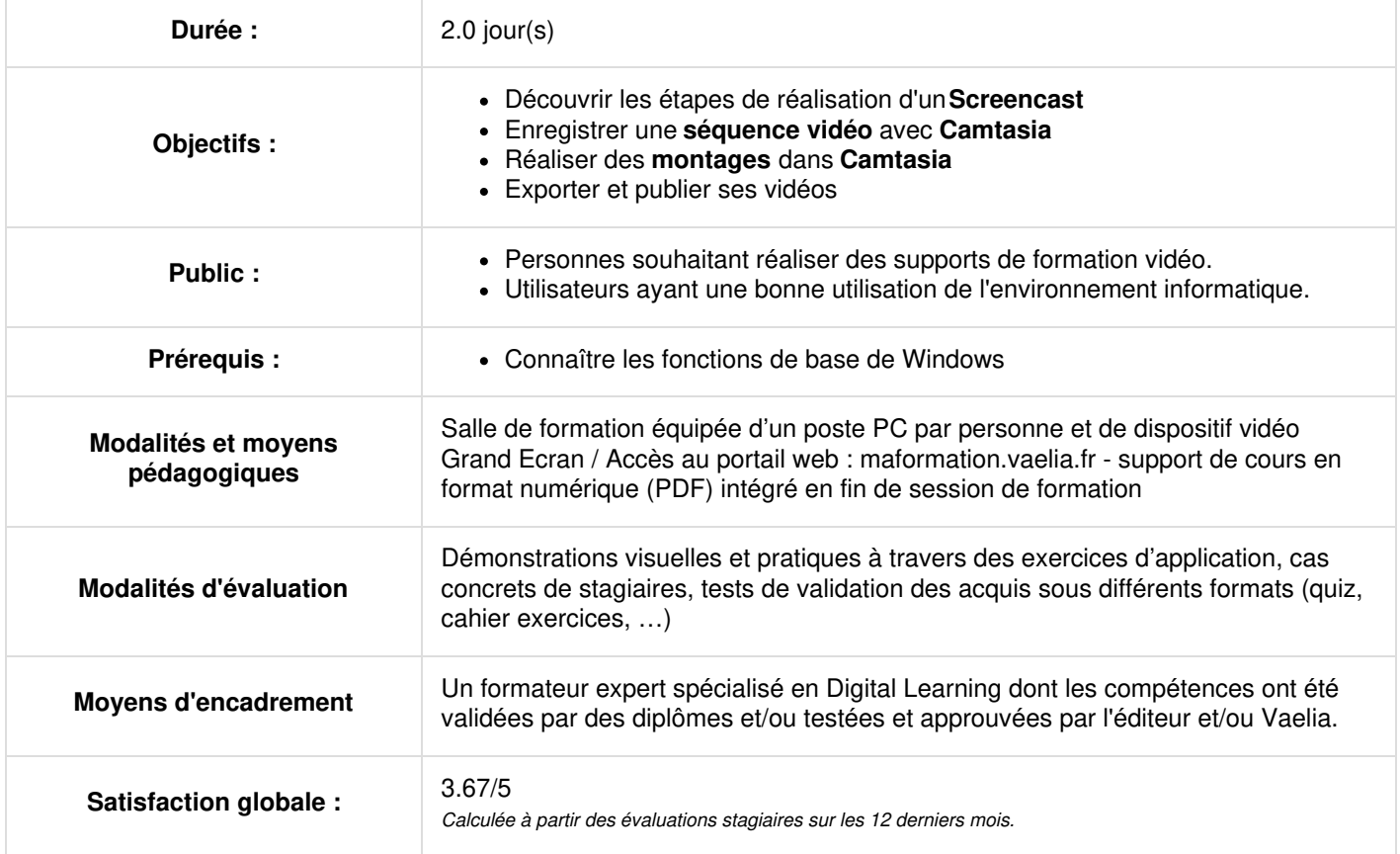

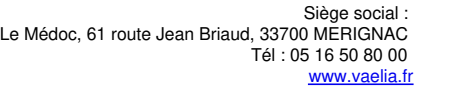

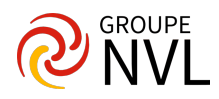

## **Présentation de Camtasia**

- Principe de fonctionnement
- Prendre en main l'interface graphique
- Appréhender la question du matériel
- Utiliser l'aide

## **Les étapes de réalisation d'un screencast**

- Identifier les principaux types de screencasts
- Créer un screencast : les différentes étapes de création
- Scénariser son screencast
- Se mettre en condition d'enregistrement
- Distinguer les fichiers, camrec et .camproj
- Le scénario d'un screencast
- Exercice : réaliser un storyboard et scénariser un scénario.

#### **L'enregistrement vidéo avec Camtasia**

- Paramétrer camtasia recorder
- Choisir sa zone d'enregistrement
- Intégrer le visage de l'animateur
- Optimisation audio. Suppression du bruit
- Gérer la phase d'enregistrement

Exercice : enregistrer une courte séquence.

### **Les bases du montage dans Camtasia**

- Découvrir l'interface du studio
- Réalisation du découpage de la vidéo
- Insérer des images et des légendes
- Mettre en place les transitions

Exercice : réalisation d'un montage en y intégrant une vidéo, des images et des légendes.

## **Jour 2**

## **Gérer le son dans Camtasia**

- Ajouter une musique
- Gérer la hauteur du son de façon manuelle/automatique
- Supprimer le bruit de fond
- Réévaluer le volume des transitions

Exercice : intégrer de la musique

## **Sous-titrage et interactivite**

- Synchroniser les sous-titres avec un script
- Ajouter des sous-titres
- Exporter, importer et incrustater des sous-titres
- Créer un menu interactif
- Créer un quiz
- Configurer l'add-on powerpoint

Exercice : insérer les sous-titres et un menu.

## **Exporter et publier ses vidéos**

- Connaitre les principaux paramètres d'exportation et leurs caractéristiques
- Connaitre le service screencast.com
- Intégrer dans un site web
- Utiliser un export personnalisé

Exercice : publication d'un projet

## **Les fonctions avancées du montage dans Camtasia**

- Ajouter des effets spéciaux et animations
- Réaliser des zooms au montage
- Appliquer de smartfocus aux images zoom-n-pan
- Intégrer les marqueurs et gérer la vitesse de lecture
- Utiliser la bibliothèque camtasia
- Exporter un projet camtasia au format zip

Exercice : insérer des effets spéciaux, des animations, des zooms sur un projet. Utilisation de la fonction smart focus.

**VAELIA** - SAS au capital de 100 000 € RCS Bordeaux 339 606 980 - Code Naf : 8559A Déclaration d'activité enregistrée sous le n°72330097433 auprès de la Préfète de la région Nouvelle Aquitaine

Siège [social](https://www.vaelia.fr/) : Le Médoc, 61 route Jean Briaud, 33700 MERIGNAC Tél : 05 16 50 80 00 www.vaelia.fr

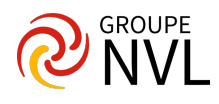